## CISCO switching and routing config Cheat Sheet by tortilladepatatas via cheatography.com/195367/cs/40911/

| IOS modes            |                 |                                          |
|----------------------|-----------------|------------------------------------------|
| Prompt               | Name of mode    | Command to access                        |
| Switch>              | User exec       | disable                                  |
| Switch#              | Privileged exec | enable                                   |
| Switch(config)#      | Global Config   | configure terminal                       |
| Switch(config-if)#   | Interface       | line console 0<br>line vty 0 15 (telnet) |
| Switch(config-line)# | Line            | interface type number                    |
| Switch(vlan)#        | VLAN            | vlan number                              |

We can exit all modes with exit (immediate previous one) or end (straight to privileged)

#### **Config Modes Diagram**

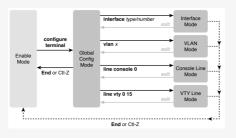

|  | Keyboard Command | What Happens |
|--|------------------|--------------|
|  |                  |              |

Kev Sequences for Command Edit and Recal

| Backspace             | This moves the cursor backward in the currently displayed command, deleting characters.                                                                                        |
|-----------------------|----------------------------------------------------------------------------------------------------|
| Right arrow or Ctrl+F | This moves the cursor forward in the currently displayed command without deleting characters. (The F stands for forward.)                                                      |
| Left arrow or Ctrl+B  | This moves the cursor backward in the currently displayed command without deleting characters. (The B stands for back.)                                                        |
| Down arrow or Ctrl+N  | If you have gone too far back into the history buffer, these keys take you forward to the more recently entered commands. (The N stands for next.)                             |
| Up arrow or Ctrl+P    | This displays the most recently used command. If you press it again, the next most recent command appears, until the history buffer is exhausted. (The P stands for previous.) |

If you are used to general console interactions in linux is pretty similar

### Cisco IOS Software Command Help

| What You Enter | The help you get                                                                                                    |
|----------------|----------------------------------------------------------------------------------------------------|
| ?              | Provides help for all commands available in this mode.                                                                         |
| command ?      | With a space between the command and the ?, the switch lists text to describe all the first parameter options for the command. |
| com?           | Lists commands that start with com.                                                                                            |

By tortilladepatatas

Not published yet. Last updated 10th November, 2023. Page 1 of 10. Sponsored by Readable.com Measure your website readability! https://readable.com

| Cisco IOS Software Command Help (cont) |                                                                                                    |  |
|----------------------------------------|----------------------------------------------------------------------------------------------------|--|
| command parm?                          | Lists all parameters beginning with the parameter typed so far. (Notice that there is no space between parm and the ?.)                                                                    |  |
| <i>command parm</i> <tab></tab>        | Pressing the Tab key causes IOS to spell out the rest of the word, assuming that you have typed enough of the word so there is only one option that begins with that string of characters. |  |
| command parm1?                         | If a space is inserted before the question mark, the CLI lists all the next parameters and gives a brief explanation of each.                                                              |  |

It's good practice to **always use ? when you are not sure** of what you are doing to prevent launching a successfully format-wise but that doesn't do what we intend to do because we haven't explored all possibilities!

| CISCO IOS config files    |                                                                                                    |                       |
|---------------------------|----------------------------------------------------------------------------------------------------|-----------------------|
| Configuration<br>Filename | Purpose                                                                                                    | Where It Is<br>Stored |
| sartup-config             | Stores the initial configuration used anytime the switch reloads Cisco IOS.                                                         | NVRAM                 |
| running-config            | Stores the currently used configuration commands. This file changes dynamically when someone enters commands in configuration mode. | RAM                   |
| vlan.dat                  | Stores information related to VLAN                                                                                                  | Flash                 |

Memory types: RAM (Working Memory and Running Configuration), Flash (Cisco IOS Software / Images), ROM (Bootstrap Program before Cisco IOS takes over), NVRAM (Startup Configuration)

copy running-config startup-config saves active config replacing startup copy startup-config running-config merges startup file with the currently active file in RAM

You can also write and erase config files

#### Switching Logic Actions

Deciding when to forward a frame or when to filter a frame, based on the destination MAC address (using the dynamically built MAC)

Preparing to forward frames by learning MAC addresses by examining the source MAC address of each frame received by the switch (on cases where the forward MAC isn't in the table the switch *floods* the ports like it was a broadcast in order to find a response and fill the table to later tries)

Preparing to forward only one copy of the frame to the destination by creating a (Layer 2) loop-free environment with other switches by using Spanning Tree Protocol (since loops can be fatal in the previous flooding mechanism). This is achieved by blocking some ports from forwarding frames so that only one active path exists between any pair of LAN segments. The downside is that it makes harder load balancing since redundant connections can be useful for that purpose.

C

By tortilladepatatas

Not published yet. Last updated 10th November, 2023. Page 2 of 10. Sponsored by Readable.com Measure your website readability! https://readable.com

## CISCO switching and routing config Cheat Sheet by tortilladepatatas via cheatography.com/195367/cs/40911/

| Switch Verification Commands                                                                                                    |                                                                                                    |
|----------------------------------------------------------------------------------------------------|----------------------------------------------------------------------------------------------------|
| Display interface status and configuration.                                                                                         | S1# show interfaces interface-id                                                                                                 |
| Display current startup configuration.                                                                                              | S1# show startup-config                                                                                                    |
| Display current operating configuration.                                                                                            | S1# show running-config                                                                                                    |
| Display information about the flash file system.                                                                                    | S1# show flash:                                                                                                    |
| Display status of system hardware and software.                                                                                     | S1# show version                                                                                                    |
| Display a history of commands entered.                                                                                              | S1# show history                                                                                                    |
| Display IP information about an interface.                                                                                          | S1# show ip interface-id                                                                                                    |
| Display the MAC address table.                                                                                                    | S1# show mac-address-table [dynamic static] [vlan <i>vlan_id</i>  <br>interface <i>interface_id</i>   adress <i>MAC_adress</i> ] |
| Lists any information the switch acquires as a DHCP client. This includes IP address, subnet mask, and default gateway information. | S1# show dhcp lease                                                                                                    |
| Lists the public and shared key created for use with SSH using the crypto key generate rsa global configuration command.            | S1# show crypto key mypubkey rsa                                                                                                 |
| Lists status information for the SSH server, including the SSH version.                                                             | S1# show ip ssh                                                                                                    |
| Lists the switch's setting for its IPv4 default gateway.                                                                            | S1# show ip default-gateway                                                                                                    |

### MAC related command reference

| Command                                                                                                    | Purpose                                                                                                    |
|----------------------------------------------------------------------------------------------------|----------------------------------------------------------------------------------------------------|
| show mac address-table                                                                                                    | Shows all MAC table entries of all types                                                                                                    |
| show mac address-table dynamic                                                                                               | Shows all dynamically learned MAC table entries                                                                                                    |
| show mac address-table dynamic [vlan <i>vlan-number</i> ]<br>[interface <i>interface-id</i> ] [address <i>mac-address</i> ]  | Shows all dynamically learned MAC table entries containing any of the data depicted                                                                |
| show mac address-table count                                                                                                 | Shows the number of entries in the MAC table and the total number of remaining empty slots in the MAC table                                        |
| show mac address-table aging-time                                                                                            | Shows the global and per-VLAN aging timeout for inactive MAC table entries                                                                         |
| clear mac address-table dynamic                                                                                              | Empties the MAC table of all dynamic entries                                                                                                    |
| clear mac address-table dynamic [vlan <i>vlan-number</i> ]<br>[interface <i>interface-id</i> ] [address <i>mac-address</i> ] | Clears (removes) dynamic MAC table entries: either all (with no parameters), or a subset based on VLAN ID, interface ID, or a specific MAC address |

C

By tortilladepatatas

Not published yet. Last updated 10th November, 2023. Page 3 of 10. Sponsored by Readable.com Measure your website readability! https://readable.com

## CISCO switching and routing config Cheat Sheet by tortilladepatatas via cheatography.com/195367/cs/40911/

| Configure the Switch Management Interface                            |                                                       |
|----------------------------------------------------------------------|-------------------------------------------------------|
| Enter global configuration mode.                                     | S1# configure terminal                                |
| Enter interface configuration mode for the SVI                       | S1(config)# interface vlan 1                          |
| Configure the management interface IP address.                       | S1(config-if)# ip address 192.168.1.200 255.255.255.0 |
| Enable the management interface.                                     | S1(config-if)# no shutdown                            |
| Return to privileged config mode.                                    | S1(config-if)# exit                                   |
| Set up the default gateway also in order to have internet connection | S1(config)# ip default-gateway 192.168.1.1            |
| Return to privileged EXEC mode.                                      | S1(config-if)# end                                    |
| Save the running config to the startup config.                       | S1# copy running-config startup-config                |

This process can also be carried out with the command ip address dhcp using then the DHCP protocol in order to assign it's ip.

| Login Security Commands                                                                                                   |                                                                                                    |  |
|----------------------------------------------------------------------------------------------------|----------------------------------------------------------------------------------------------------|--|
| Command                                                                                                    | Purpose                                                                                                    |  |
| line console 0                                                                                                    | Changes the context to console configuration mode.                                                                                                    |  |
| line vty 1st-vty last-vty Changes the context to vty configuration mode for the range of vty lines listed in the command. |                                                                                                    |  |
| login                                                                                                    | Console and vty configuration mode. Tells IOS to prompt for a password.                                                                                                    |  |
| password pass-value                                                                                                    | Console and vty configuration mode. Lists the password required if the <i>login</i> command (with no other parameters) is configured.                                                                 |  |
| login local                                                                                                    | Console and vty configuration mode. Tells IOS to prompt for a username and password, to be checked against locally configured <b>username</b> global configuration commands on this switch or router. |  |
| username name secret pass-value                                                                                           | Global command. Defines one of possibly multiple usernames and associated passwords, used for user authentic-<br>ation. Used when the <b>login local</b> line configuration command has been used.    |  |
| crypto key generate rsa<br>[modulus 3602048]                                                                              | Global command. Creates and stores (in a hidden location in flash memory) the keys required by SSH.                                                                                                   |  |
| transport input {telnet  <br>ssh   all   none}                                                                            | vty line configuration mode. Defines whether Telnet/SSH access is allowed into this switch. Both values can be configured on one command to allow both Telnet and SSH access (the default).           |  |
| In case you need to set up security to your switch connection                                                             |                                                                                                    |  |

In case you need to set up security to your switch connection

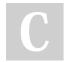

By tortilladepatatas

Not published yet. Last updated 10th November, 2023. Page 4 of 10. Sponsored by Readable.com Measure your website readability! https://readable.com

## CISCO switching and routing config Cheat Sheet by tortilladepatatas via cheatography.com/195367/cs/40911/

| Cisco Switch Port Configuration                  |                                                                    |
|--------------------------------------------------|--------------------------------------------------------------------|
| Enter global configuration mode.                 | S1# configure terminal                                             |
| Enter interface configuration mode               | S1(config)# interface fastethernet 0/1                             |
| Configure the interface duplex mode.             | S1(config-if)# duplex full                                         |
| Configure the interface speed                    | S1(config-if)# speed 100                                           |
| Add some useful description please!              | S1(config-if# description Printer on 3rd floor, Preset to 100/full |
| Return to general config                         | S1(config-if)# exit                                                |
| Now we will configure a range                    | S1(config)# interface range FastEthernet 0/11 - 20                 |
| And add some useful information for good measure | S1(config-if-range)# description end-users connect here            |
| Return to privileged EXEC mode                   | S1(config-if-range)# ^Z                                            |
| Save the running config to the startup config    | S1# copy running-config startup-config                             |

Since Mismatched settings for the duplex mode and speed of switch ports can cause connectivity issues.

We can use shutdown to close interfaces.

We can create virtual interfaces called subinterfaces. Those will help us when working with different logical interfaces within the same physical one. We address them like this fa0/0.<id>

| Cisco Switch Auto-MDIX Commands                                                               |                                        |
|-----------------------------------------------------------------------------------------------|----------------------------------------|
| Enter global configuration mode.                                                              | S1# configure terminal                 |
| Enter interface configuration mode.                                                           | S1(config)# interface fastethernet 0/1 |
| Configure the interface to automatically negotiate the duplex mode with the connected device. | S1(config-if)# duplex auto             |
| Configure the interface to automatically negotiate speed with the connected device.           | S1(config-if)# speed auto              |
| Enable auto-MDIX on the interface.                                                            | S1(config-if)# mdix auto               |
| Return to privileged EXEC mode.                                                               | S1(config-if)# end                     |
| Save the running config to the startup config.                                                | S1# copy running-config startup-config |

With auto-MDIX enabled, either type of cable can be used to connect to other devices, and the interface automatically corrects for any incorrect cabling.

To check we can use: show contro llers ethern et- con troller fa 0/1 phy | include Auto-MDIX

| Verify the Status of a Switch Interface |                    |                     |                                                                                         |                                                                                               |
|-----------------------------------------|--------------------|---------------------|-----------------------------------------------------------------------------------------|-----------------------------------------------------------------------------------------------|
| Line Status                             | Protocol<br>Status | Interface<br>status | Typical Root Case                                                                       |                                                                                               |
| administr-<br>atively down              | down               | disabled            | The shutdown command is configured on the inter-                                        | erface.                                                                                       |
| down                                    | down               | notconnect          | No cable; bad cable; wrong cable pinouts; speed<br>(b) shutdown, or (c) error disabled. | I mismatch; neighboring device is (a) powered off,                                            |
| up                                      | down               | notconnect          | Not expected on LAN switch physical interfaces.                                         |                                                                                               |
| C                                       | y tortilladepata   | atas                | Not published yet.<br>Last updated 10th November, 2023.<br>Page 5 of 10.                | Sponsored by <b>Readable.com</b><br>Measure your website readability!<br>https://readable.com |

## CISCO switching and routing config Cheat Sheet by tortilladepatatas via cheatography.com/195367/cs/40911/

| Verify the Status of a Switch Interface (cont) |                     |              |                                           |
|------------------------------------------------|---------------------|--------------|-------------------------------------------|
| down                                           | down (err-disabled) | err-disabled | Port security has disabled the interface. |
| up                                             | ир                  | connected    | The interface is working.                 |

#### Possible problems with interface status

If the interface is up and the line protocol is down, a problem exists. There could be an encapsulation type mismatch, the interface on the other end could be error-disabled, or there could be a hardware problem.

If the **line protocol and the interface are both down**, a cable is not attached or some other interface problem exists. For example, in a back-toback connection (a connection where the transmitter of one device connects directly to the receiver of another device without a transmission media between the two devices), one end of the connection may be administratively down.

If the interface is administratively down, it has been manually disabled (the shutdown command has been issued) in the active configuration.

| Error codes in show interfaces |                                                                                                    |  |
|--------------------------------|----------------------------------------------------------------------------------------------------|--|
| Code                           | Explanation                                                                                                    |  |
| Runts                          | Frames that did not meet the minimum frame size requirement (64 bytes, including the 18-byte destination MAC, source MAC, type, and FCS). Can be caused by collisions.                                                                           |  |
| Giants                         | Frames that exceed the maximum frame size requirement (1518 bytes, including the 18-byte destination MAC, source MAC, type, and FCS).                                                                                                    |  |
| Input<br>Errors                | A total of many counters, including runts, giants, no buffer, CRC, frame, overrun, and ignored counts.                                                                                                    |  |
| CRC                            | Received frames that did not pass the FCS math; can be caused by collisions.                                                                                                    |  |
| Frame                          | Received frames that have an illegal format, for example, ending with a partial byte; can be caused by collisions.                                                                                                    |  |
| Packets<br>Output              | Total number of packets (frames) forwarded out the interface.                                                                                                    |  |
| Output<br>Errors               | Total number of packets (frames) that the switch port tried to transmit, but for which some problem occurred.                                                                                                    |  |
| Collisions                     | Counter of all collisions that occur when the interface is transmitting a frame.                                                                                                    |  |
| Late<br>Collisions             | The subset of all collisions that happen after the 64th byte of the frame has been transmitted. (In a properly working Ethernet LAN, collisions should occur within the first 64 bytes; late collisions today often point to a duplex mismatch.) |  |

#### VLANs Definition and Benefits

Essentially they are **individual broadcast domains** created by the switch, which are called virtual LANs (VLAN). In order to forward packs to other VLANs we need **routing**.

#### Benefits of VLANs

To reduce CPU overhead on each device, improving host performance, by reducing the number of devices that receive each broadcast frame

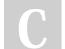

By tortilladepatatas

Not published yet. Last updated 10th November, 2023. Page 6 of 10. Sponsored by Readable.com Measure your website readability! https://readable.com

#### VLANs Definition and Benefits (cont)

To reduce security risks by reducing the number of hosts that receive copies of frames that the switches flood (broadcasts, multicasts, and unknown unicasts)

To improve security for hosts through the application of different security policies per VLAN

To create more flexible designs that group users by department, or by groups that work together, instead of by physical location

To solve problems more quickly, because the failure domain for many problems is the same set of devices as those in the same broadcast domain

To reduce the workload for the Spanning Tree Protocol (STP) by limiting a VLAN to a single access switch

#### VLAN Trunking

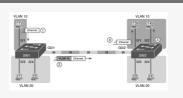

The use of **trunking** allows switches to **forward frames from multiple VLANs over a single physical connection** by adding a small header to the Ethernet framex.

802.1Q inserts an extra 4-byte 802.1Q VLAN header into the original frame's Ethernet header (12 bits vlan id, flag, priority and type)

| Trunkind Administrative Mode Options |                                                                                                    |  |
|--------------------------------------|----------------------------------------------------------------------------------------------------|--|
| Common Option                        | Description                                                                                                    |  |
| access                               | Always act as an access (nontrunk) port.                                                                                            |  |
| trunk                                | Always act as trunk port.                                                                                                    |  |
| dynamic<br>desirable                 | Initiates negotiation messages and responds to negotiation messages to dynamically choose whether to start using trunking           |  |
| dynamic auto                         | Passively waits to receive trunk negotiation messages, at which point the switch will respond and negotiate whether to use trunking |  |

You can change the mode with switchport mode trunk.

For switches that support both ISL and 802.1Q you can use the command switchport trunk encapsulation {fot1q | isl | negotiate} interface subcommand to allow Dynamic Trunking Protocol to negotiate the type. Though Cisco recommends disabling trunk negotiation on most ports for better security.

You can also use show interfaces trunk to see the trunked interfaces

VLAN Configuration Reference

| Command                                                          | Description                                                                                    |  |
|------------------------------------------------------------------|------------------------------------------------------------------------------------------------|--|
| vlan vlan-id                                                     | Global config command that both creates the VLAN and puts the CLI into VLAN configuration mode |  |
| name vlan-name                                                   | VLAN subcommand that names the VLAN                                                            |  |
| [no] shutdown                                                    | VLAN mode subcommand that enables (no shutdown) or disables (shutdown) the VLAN                |  |
| [no] shutdown vlan vlan-id                                       | Global config command that has the same effect as the [no] shutdown VLAN mode subcommands      |  |
| vtp mode {server   client   transparent   off}                   | Global config command that defines the VTP mode                                                |  |
| switchport mode {access   dynamic {auto   desirable}<br>  trunk} | Interface subcommand that configures the trunking administrative mode on the interface         |  |
| switchport access vlan vlan-id                                   | Interface subcommand that statically configures the interface into that one VLAN               |  |
|                                                                  |                                                                                                |  |

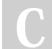

By tortilladepatatas

Not published yet. Last updated 10th November, 2023. Page 7 of 10. Sponsored by **Readable.com** Measure your website readability! https://readable.com

## CISCO switching and routing config Cheat Sheet by tortilladepatatas via cheatography.com/195367/cs/40911/

| VLAN Configuration Reference (cont)                                              |                                                                                                    |
|----------------------------------------------------------------------------------|----------------------------------------------------------------------------------------------------|
| switchport trunk encapsulation {dot1q   isl  <br>negotiate}                      | Interface subcommand that defines which type of trunking to use, assuming that trunking is configured or negotiated                               |
| switchport trunk native vlan vlan-id                                             | Interface subcommand that defines the native VLAN for a trunk port                                                                                |
| switchport nonegotiate                                                           | Interface subcommand that disables the negotiation of VLAN trunking                                                                               |
| switchport voice vlan vlan-id                                                    | Interface subcommand that defines the voice VLAN on a port, meaning that the switch uses 802.1Q tagging for frames in this VLAN                   |
| <pre>switchport trunk allowed vlan {add   all   except   remove} vlan-list</pre> | Interface subcommand that defines the list of allowed VLANs                                                                                       |
| show interfaces interface-id [switchport -<br>trunk]                             | Lists information about any interface regarding administrative settings and operational state /<br>Lists information about all operational trunks |

| Creating a VLAN                                          |                                                                                                    |
|----------------------------------------------------------|----------------------------------------------------------------------------------------------------|
| Command                                                  | Meaning                                                                                                    |
| SW1(config)# vlan 2                                      | Create the VLAN and to move the user into VLAN configuration mode.                                                                         |
| SW1(config-vlan)# <b>name Hugos-vlan</b>                 | Create a name for the VLAN. If not configured, the VLAN name is VLANZZZZ, where ZZZZ is the four-digit decimal VLAN ID.                    |
| SW1(config-vlan)# exit                                   | Go back                                                                                                    |
| SW1(config)# interface range fastet-<br>hernet 0/13 - 14 | Used to move into interface configuration mode for each desired interface.                                                                 |
| SW1(config-if)# switchport access vlan<br>2              | Specify the VLAN number associated with that interface. Using this on a not yet created vlan <b>will create one</b> , be careful with this |
| SW1(config-if)# switchport mode access                   | Make this port always operate in access mode (that is, to not trunk)                                                                       |
| SW1(config-if)# end                                      | Go back                                                                                                    |
| SW1# show vlan brief                                     | Show what we have created                                                                                                    |

### Configuration Command Reference

| Command                                                             | Description                                                                                                    |
|---------------------------------------------------------------------|----------------------------------------------------------------------------------------------------|
| spanning-tree mode<br>{pvst   rapid-pvst   mst}                     | Global configuration command to set the STP mode.                                                                                                    |
| spanning-tree [ <i>vlan</i><br><i>vlan-number</i> ] root<br>primary | Global configuration command that changes this switch to the root switch. The switch's priority is changed to the lower of either 24,576 or 4096 less than the priority of the current root bridge when the command was issued. |

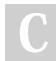

By tortilladepatatas

Not published yet. Last updated 10th November, 2023. Page 8 of 10. Sponsored by **Readable.com** Measure your website readability! https://readable.com

## CISCO switching and routing config Cheat Sheet by tortilladepatatas via cheatography.com/195367/cs/40911/

| Configuration Command Reference (cont)                                                               |                                                                                                    |
|----------------------------------------------------------------------------------------------------|----------------------------------------------------------------------------------------------------|
| spanning-tree [ vlan vlan-number] root secondary                                                     | Global configuration command that sets this switch's STP base priority to 28,672.                     |
| spanning-tree vlan vlan-id priority priority                                                         | Global configuration command that changes the bridge priority of this switch for the specified VLAN.  |
| spanning-tree [vlan vlan-number] cost cost                                                           | Interface subcommand that changes the STP cost to the configured value.                               |
| spanning-tree [vlan vlan-number] port-priority priority                                              | Interface subcommand that changes the STP port priority in that VLAN (0 to 240, in increments of 16). |
| channel-group channel-group-number mode {auto   desirable  <br>active   passive   on}                | Interface subcommand that enables EtherChannel on the interface.                                      |
| show spanning-tree                                                                                   | Lists details about the state of STP on the switch, including the state of each port.                 |
| show spanning-tree vlan vlan-id                                                                      | Lists STP information for the specified VLAN.                                                         |
| <pre>show etherchannel [ channel-group-number] {brief   detail   port   portchannel   summary}</pre> | Lists information about the state of EtherChannels on this switch.                                    |

| Command Reference for Routing (Basic) |                                                                                                    |  |
|---------------------------------------|----------------------------------------------------------------------------------------------------|--|
| Command                               | Description                                                                                                    |  |
| Interface type<br>number              | Global command that moves the user into configuration mode of the named interface.                                                                                                    |  |
| ip address<br>address mask            | Interface subcommand that sets the router's IPv4 address and mask.                                                                                                    |  |
| show interfaces [type number]         | Lists a large set of informational messages about each interface, or about the one specifically listed interface.                                                                                                    |  |
| show ip<br>interface brief            | Lists a single line of information about each interface, including the IP address, line and protocol status, and the method with which the address was configured (manual or Dynamic Host Configuration Protocol [DHCP]). |  |
| show protocols<br>[type number]       | Lists information about the listed interface (or all interfaces if the interface is omitted), including the IP address, mask, and line/protocol status.                                                                   |  |

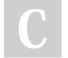

By tortilladepatatas

Not published yet. Last updated 10th November, 2023. Page 9 of 10. Sponsored by Readable.com Measure your website readability! https://readable.com